**Setting Values**

brackets] indicate optional items.

In this case, *expression* is evaluated immediately.

**VS Commands Summary** 

This is a condensed reference for VS Commands that may be used in any VS Solver. The full reference is the *VS Commands Reference Manual*. In following forms, [square

A parameter or variable is assigned a value with a statement

### *Expressions*

Table 1 lists the mathematical operators that may be used in an expression, in the order of precedence. Operators in the same row have the same precedence. Operators with the same precedence are evaluated left to right. Table 2 lists math functions that may be used in expressions.

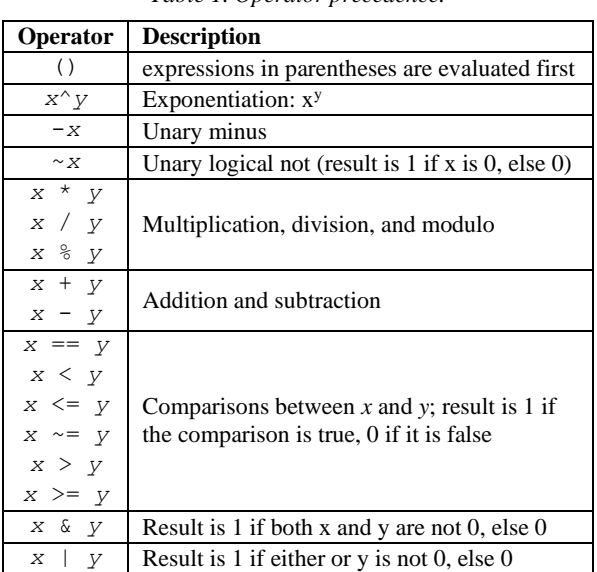

#### *Table 1. Operator precedence.*

#### *Units*

If *expression* includes any names of symbols, then all calculations are made using internal SI units. If there are no symbols—only numbers—then the result is converted to the display units for the variable *keyword*.

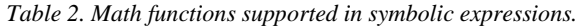

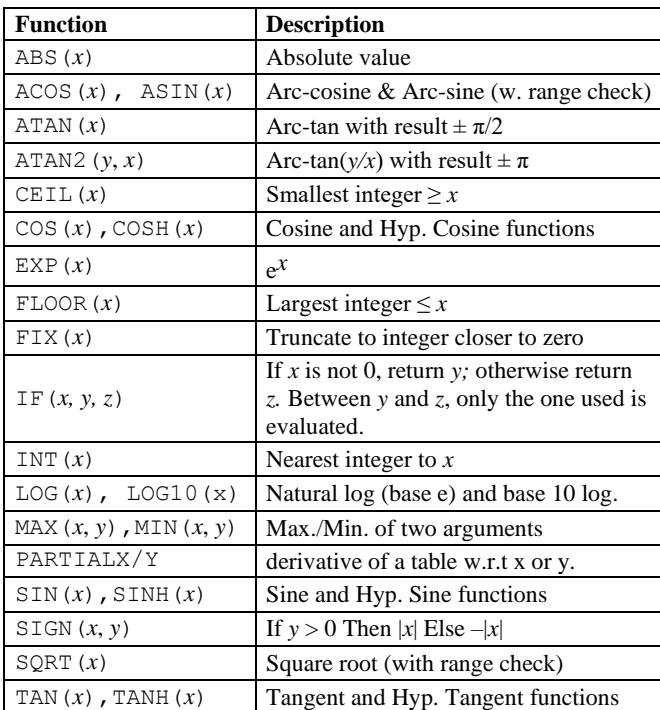

New units may be installed with the command:

define\_units *units scale*

where *units* is printed name of units (e.g., cm) and *scale* is the scale factor to convert to SI to *units* (e.g., 100).

### *Description*

If *description* is provided, the description for the parameter keyword shown in Echo files is replaced with the new text.

## **Embedded Python**

*Table 3. Embedded Python functions and commands.*

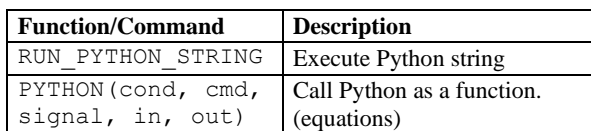

## **Define New Variables**

Define a new variable with a command that has the form:

*command variable* [[=] *expression* [; [*units*] [; [*desc*]]]]

Table 4 lists the commands for defining new variables. All commands for new variables are listed near the end of Echo files written after the commands were processed.

*Table 4. VS Commands for new variables.*

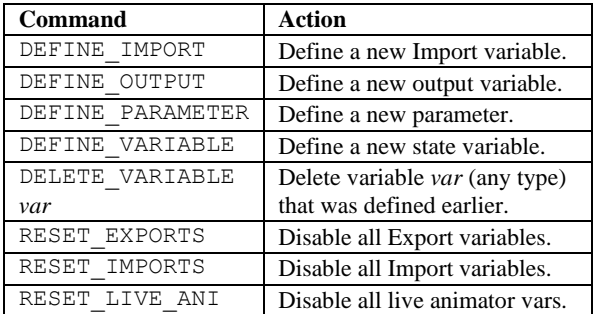

## **VS Events**

VS Events are typically managed on Windows using the Events library screen in the GUI. Underlying the screen are VS Commands listed in Table 5. When working from Linux, it is necessary to use the commands directly.

*Table 5. VS Commands for handling Events.*

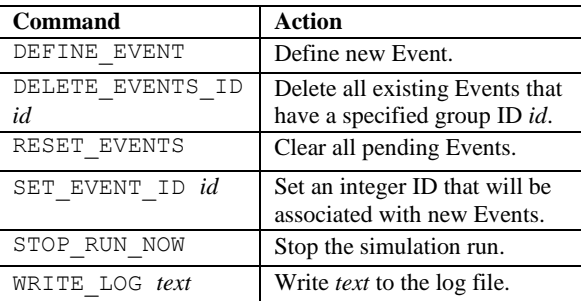

An Event is defined with the command:

DEFINE\_EVENT *condition* [; [*pathname*]]

where *condition* is an expression that is evaluated at the end of every time step. If it is zero, nothing happens. Otherwise, the Event is "triggered." If *pathname* was provided, the solver loads the Parsfile and continues. If *pathname* was not included, then the run terminates.

## **User-Defined Functions**

Table 6 lists commands used to define new functions, which can have up to four arguments. Functions are listed in the Echo file after new variables.

*Table 6. Commands for defining a new function.*

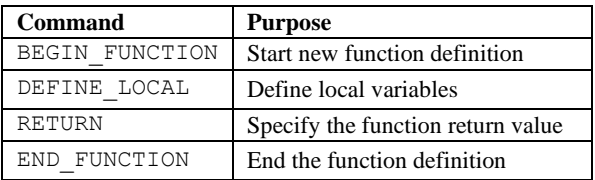

#### The definition of a function goes as follows:

BEGIN\_FUNCTION *name*(*arg1*, *arg2*, …) ; *description* DEFINE\_LOCAL *var1, var2, …* <*equations*> RETURN *formula* END\_FUNCTION

### **Add Equations**

Add new equations with commands that has the form:

*command variable* [=] *expression* [;]

Table 7 lists the commands to add equations. "EOM" means built-in equations of motion. All equations added with these commands are listed near the end of the Echo file.

*Table 7. Commands to add equations to the model.*

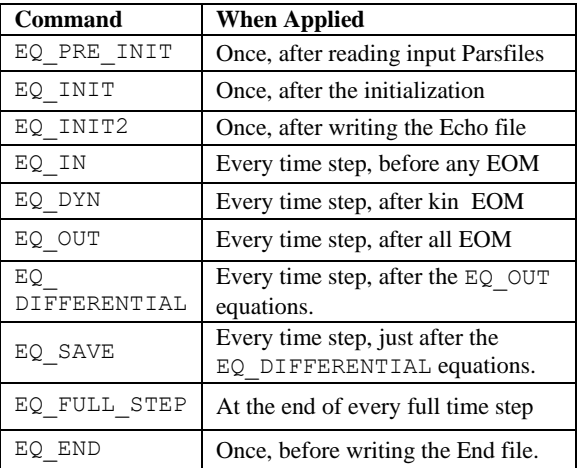

*expression* is not evaluated during the command unless it is 100% numerical. Otherwise, *expression* is evaluated every time the equation is applied.

Equations that are applied every time step follow the sequence shown in Figure 1.

# **Random Numbers**

Table 8 lists "special" VS functions that use additional resources to produce random numbers.

*Table 8. Random number functions.*

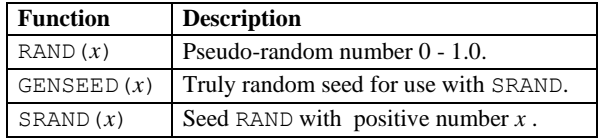

### **Configurable Functions**

The syntax for using a Configurable Function in an expression is:

*function* (*col\_var*, *row\_var*, *index*)

where *function* is the root name of the Configurable Function, *col\_var* and *row\_var* are two expressions used as inputs to the function, and *index* indicates which dataset to use.

The Echo file always shows a keyword for the function that includes the configuration, e.g., FD\_TABLE might be shown if the root name is FD. Even if there is only one independent variable, a value must be specified for *col\_var* (it will be ignored). Even if there is only one dataset, *index* must be specified (use 1).

Define a new set of Configurable Functions with the command:

DEFINE\_TABLE *name n*

where *name* is the root name of the new function, and *n* is the number of datasets available for the function.

## **Linearization** *(not used in SuspensionSim)*

The math model in the VS Solver may be linearized with the form:

 $\dot{\mathbf{x}}(t) = \mathbf{A}\mathbf{x}(t) + \mathbf{B}\mathbf{u}(t)$ 

 $\mathbf{y}(t) = \mathbf{C}\mathbf{x}(t) + \mathbf{D}\mathbf{u}(t)$ 

where **x** is an array of state variables, **u** is an array of control variables, and **y** is an array of outputs.

[Table 9](#page-1-0) shows VS Commands to generate **A**, **B**, **C**, and **D** matrices for use in MATLAB.

*Table 9. VS Commands used in linearization.*

<span id="page-1-0"></span>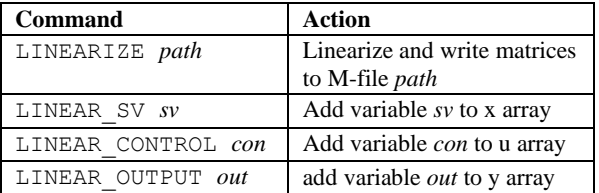

# **Back Up in Time** *(not used in SuspensionSim)*

Table 10 lists commands (and one function) to save the state of the VS Math Model in memory at various times, and to go back to a saved state if some condition occurs.

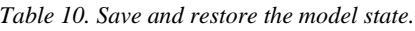

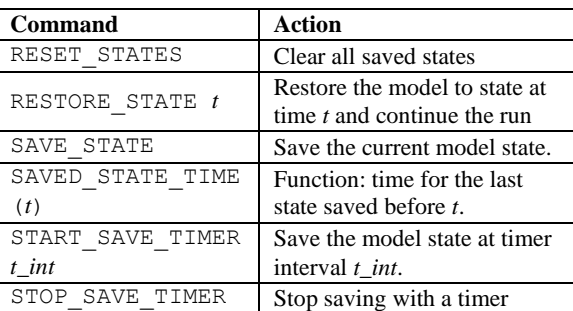

# **Calculations at Each Time Step**

Figure 1 shows a schematic timeline for the main calculations each time step. In the figure, ∆T is TSTEP for the Euler and AB-2 integration methods; it is TSTEP/2 for the AM and RK methods.

Please see the *VS Commands Reference Manual* for more details and for alternative timelines.

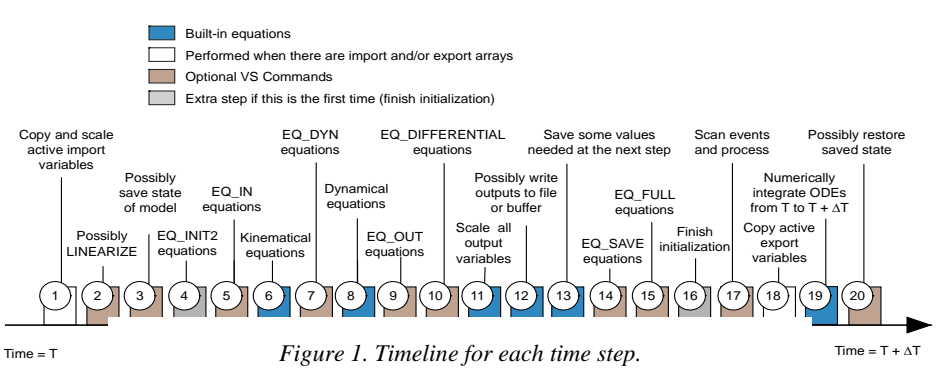